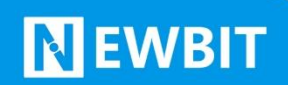

深圳市新一信息技术有限公司

# XY-MBA56A 模块 用户使用手册

Ver 1.3

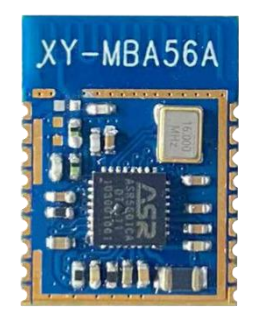

**Part Number:XY-MBA56A**

深圳新一信息技术有限公司 TEL:0755-23320814 ADD:深圳市龙岗区环球物流中心 1612-1616

#### 版本历史:

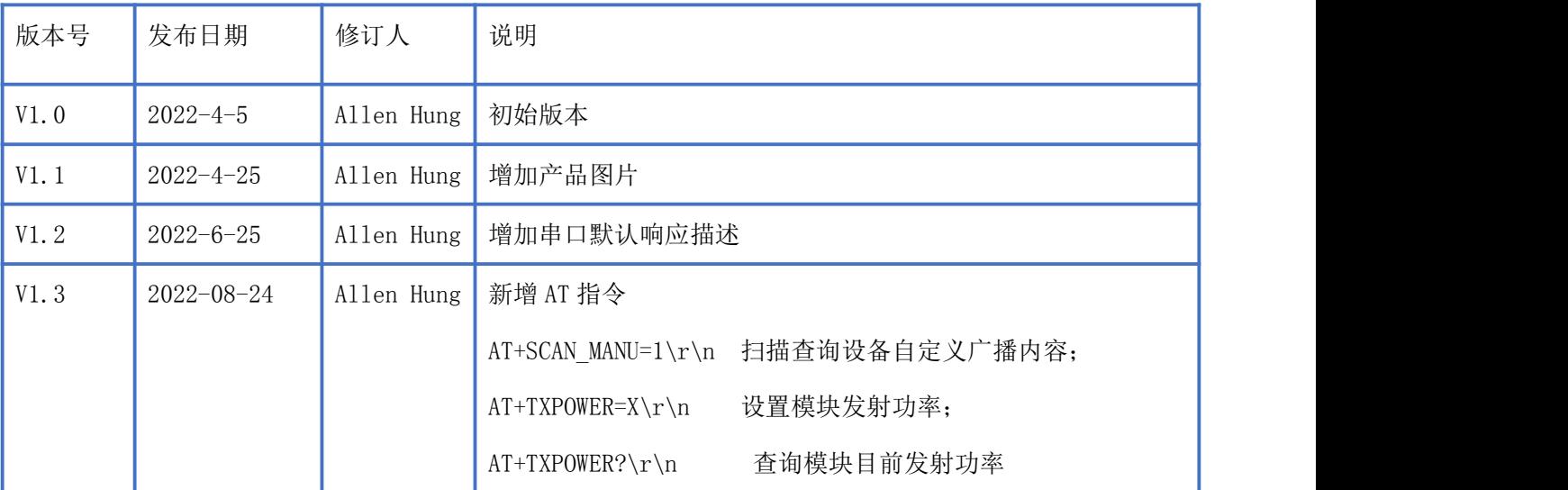

注: カランド アイスト こうしょう こうしょう こうしょう こうしょう

由于随着产品的硬件及软件的不断改进,本文档可能会有所更改,恕不另行告知,最终应以最 新版的文档为准。

最新资料请移步至官网: [www.newbitinfo.com](http://www.newbitinfo.com) 下载, 或直接联系我司获取

#### 目录

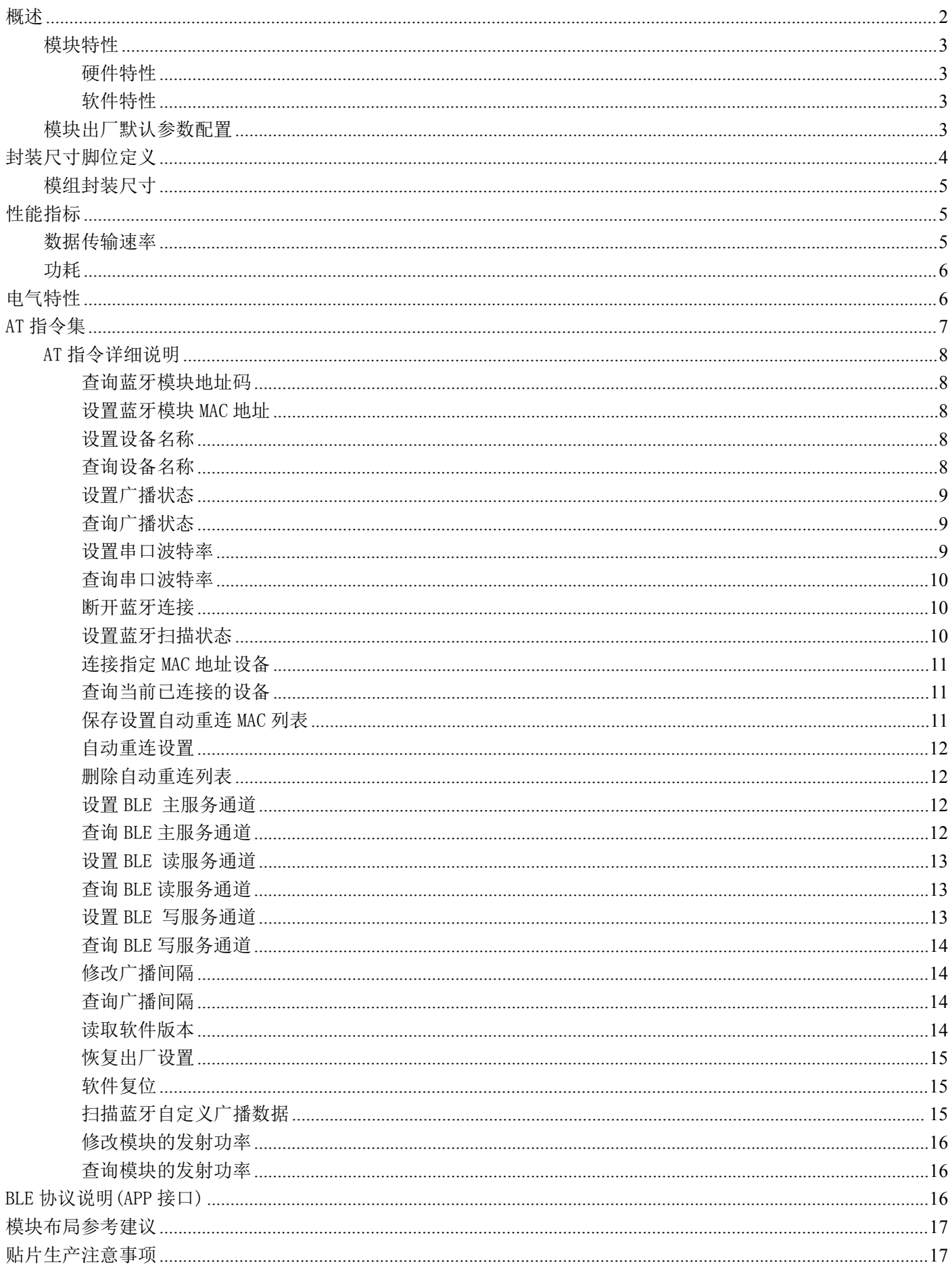

#### Newbit与你共启全新的物联网创意 www.newbitinfo.com Start your IOT idea from here

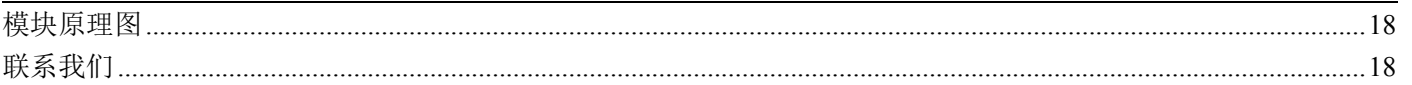

# <span id="page-4-0"></span>概述

**NEWBIT** 

XY-MBA56A 模块是基于翱捷科技股份有限公司的 ASR5601C 芯片设计,ASR5601 是一款高度集成 BLE 5.2 SoC 单芯片解决方案,集成了低功耗、高性能射频收发器、ARM®CortexM0+处理器、DCDC 电源管 理模块、模拟音频输入通路及丰富的外设。它主要应用于智能穿戴式设备、便携式医疗设备、运动健 身设备、智慧家庭、消费电子、工业控制等,可满足低功耗、低时延、近距离无线数据通信的要求。 XY-MBA56A 透传模块可以让开发者无须了解低功耗蓝牙协议,直接使用类似串口通信方式、开发支持 低功耗蓝牙通信的智能产品。为方便初期调试/评估,新一信息为开发者提供了 IOS/Android 端配合串 口透传模块使用的应用程序 "蓝牙调试工具",具体使用方法参见《快速入门手册》。

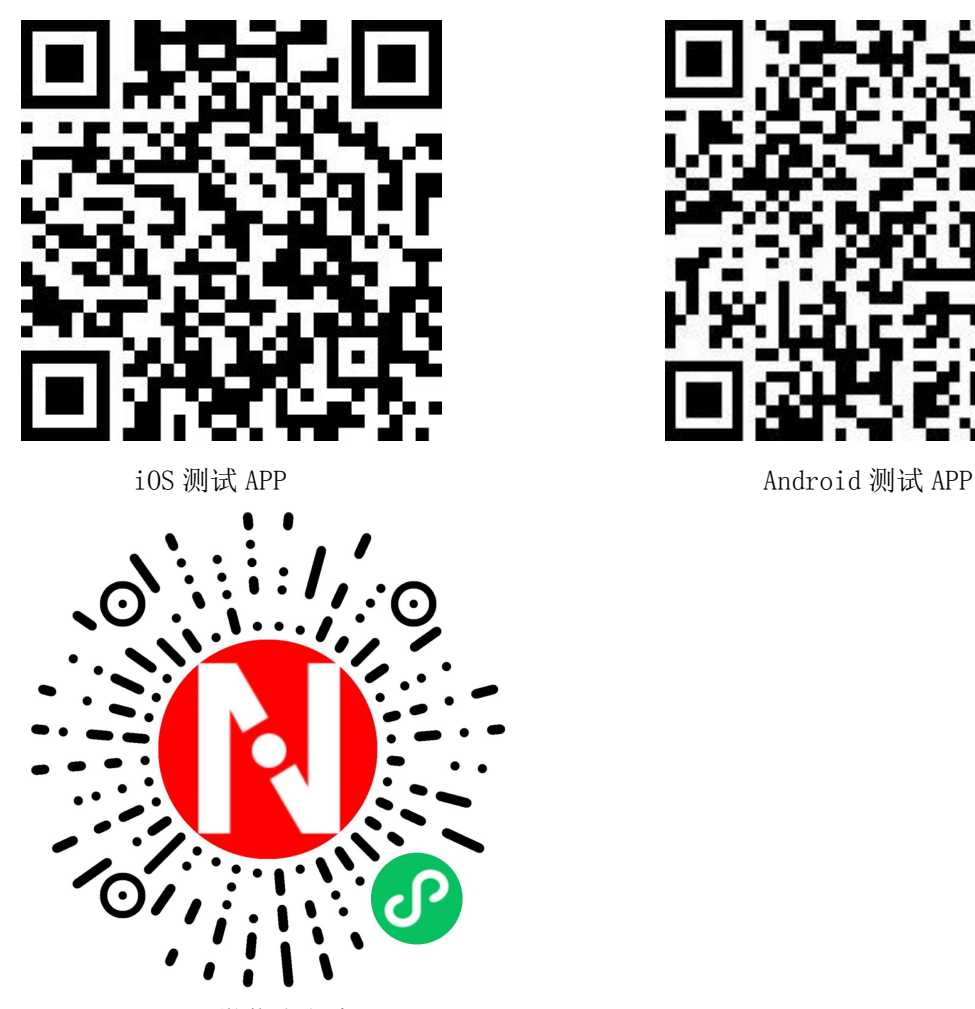

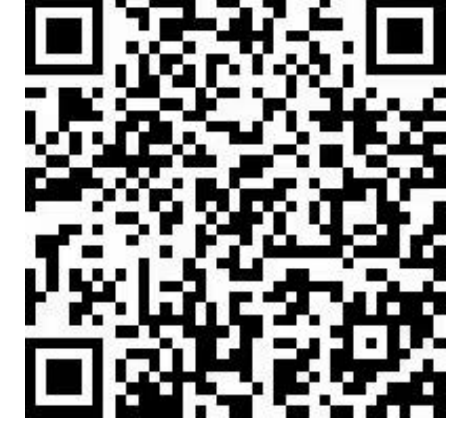

微信小程序

本文档是 XY-MBA56A 透传模块的使用说明文档,包括模块的主要功能、应用场景、使用方法、逻 辑结构、硬件接口及各项指标特性。

#### <span id="page-5-0"></span>模块特性

#### <span id="page-5-1"></span>硬件特性

- 模组封装:12mm\*16.2mm (邮票孔)-18PIN
- ▶ 工作频段: 2400MHz  $\sim$  2483.5MHz
- 调制方式:GFSK
- $\triangleright$  频偏:  $\pm 20$ kHz
- $\triangleright$  发射功率: -30dbm ~ +10dbm
- > 接收灵敏度: -98dBm@1Mbps, -107dBm@125Kbps
- 数据接口:Uart
- 支持内部 RTC 实时时钟
- 超低功耗:功耗测试
- ▶ 工作电压: 1.7V  $\sim$  3.6V
- > 工作温度: -40℃ ~ +85℃
- ▶ 天线类型: PCB 天线

#### <span id="page-5-2"></span>软件特性

- 支持全功能 BT5.2 协议
- 串口透明传输,无需任何蓝牙协议栈应用经验;
- 支持配合客户需求,量身定制专属软件;CPU 主频高达 64MHz,接口资源丰富
- 支持 AT 指令,丰富的指令集用于配置模块参数。
- 支持 OTA 空中升级功能,方便维护
- 支持主从一体功能(模块被手机连接,同时连接其它蓝牙设备)
- 支持多达 1 主 4 的连接应用

#### <span id="page-5-3"></span>模块出厂默认参数配置

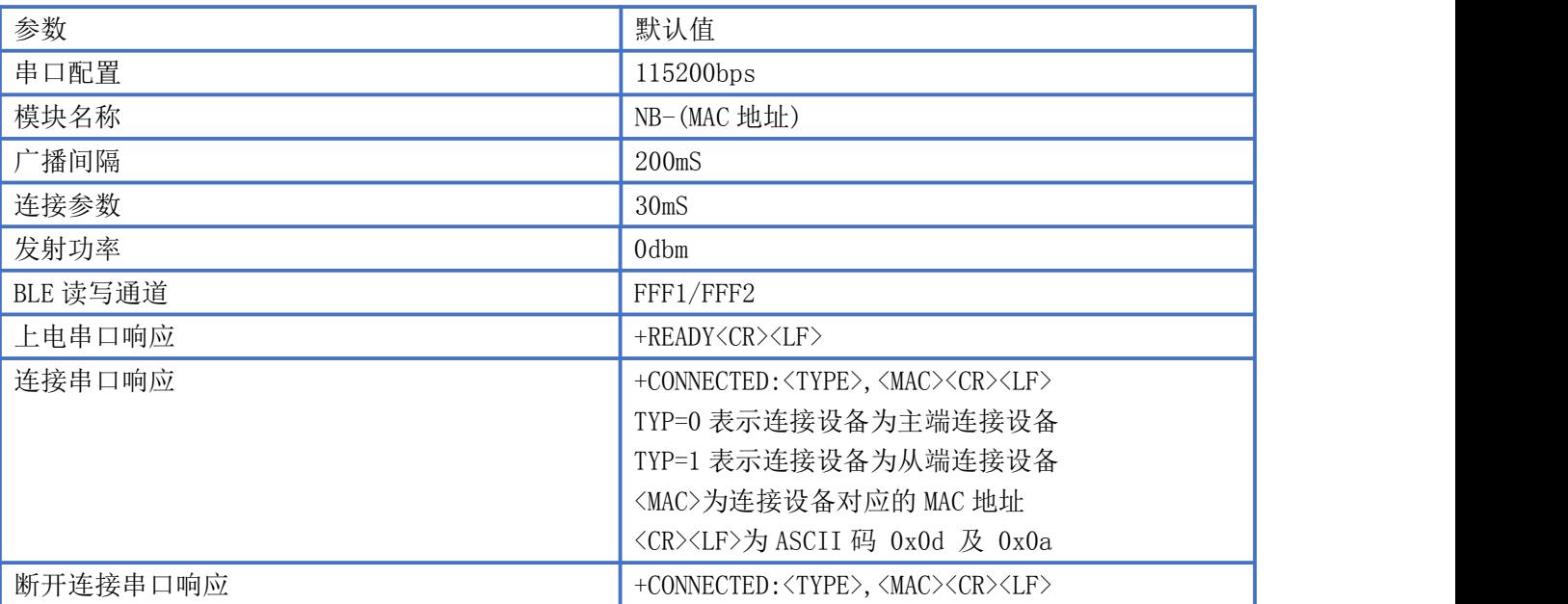

# <span id="page-6-0"></span>封装尺寸脚位定义

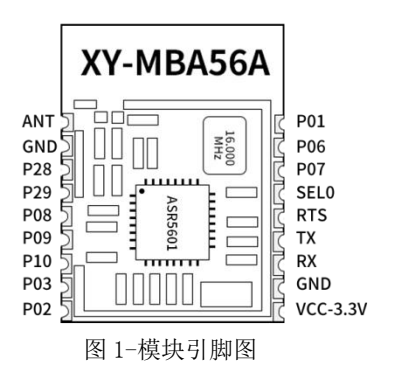

#### XY-MBA56A 引脚定义

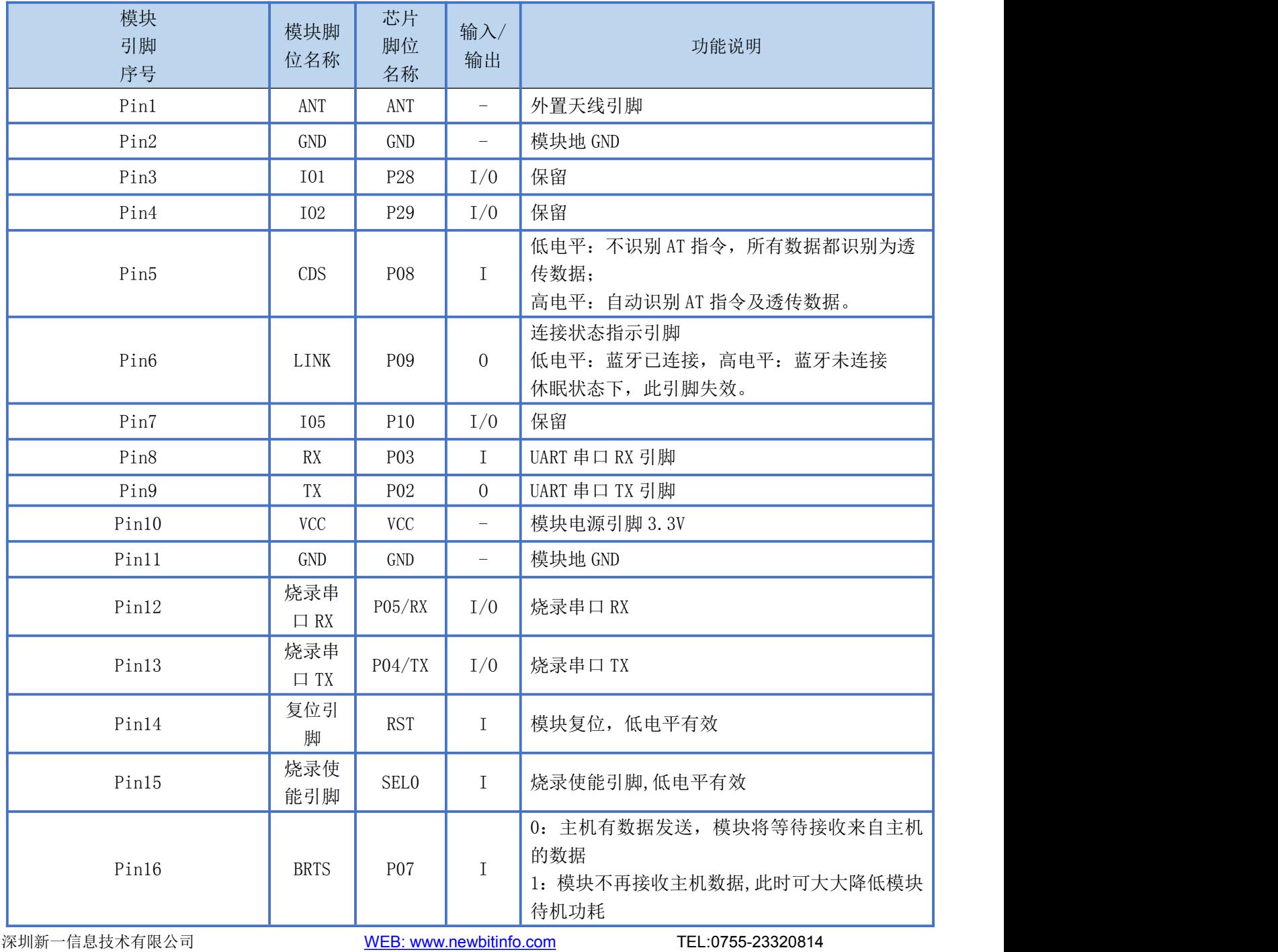

ADD:深圳市龙岗区环球物流中心 1612-1616

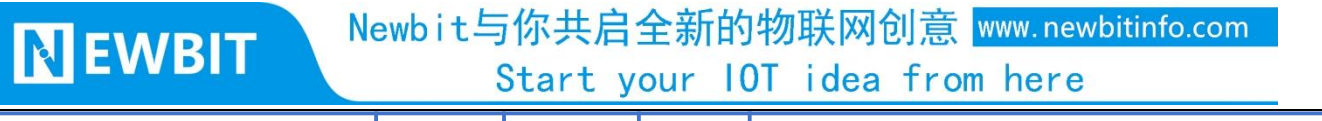

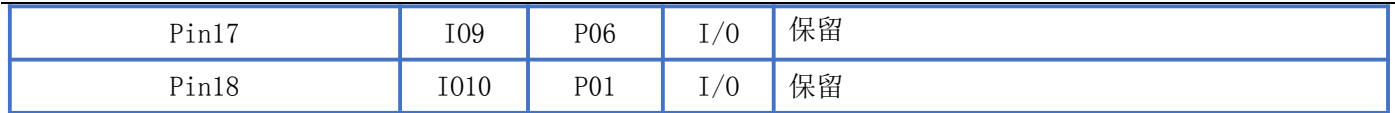

#### <span id="page-7-0"></span>模组封装尺寸

模块为邮票半孔封装,如图 2 为模块尺寸。

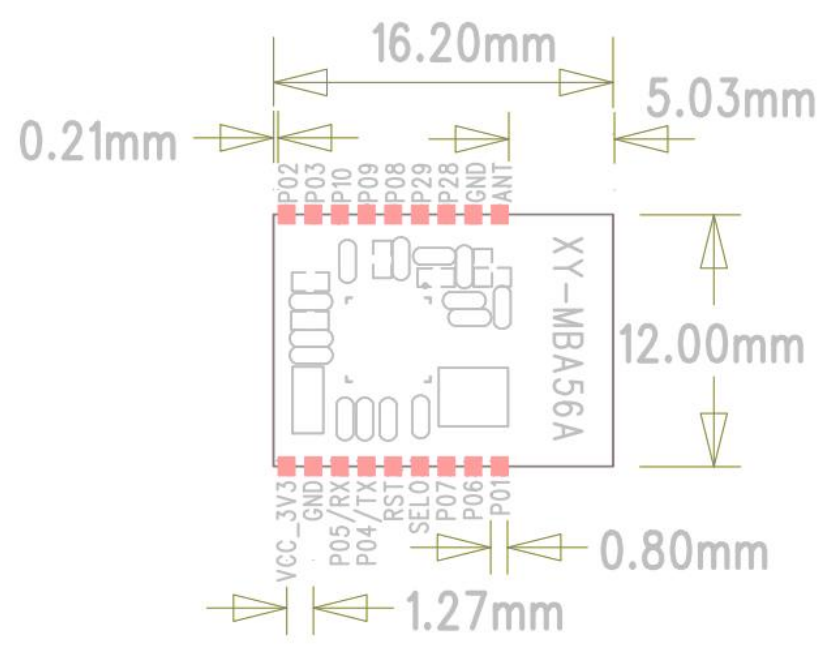

图 2-模块尺寸图

## <span id="page-7-1"></span>性能指标

#### <span id="page-7-2"></span>数据传输速率

测试环境: 主从模块连接数据收发, PC 串口工具设置单包 1KB 数据, 间隔 10ms 发送, 波特率为 115200bps, 定时 1 分钟数据收发,实测速率大于 10.5KB/S,具体测试情况如下表,

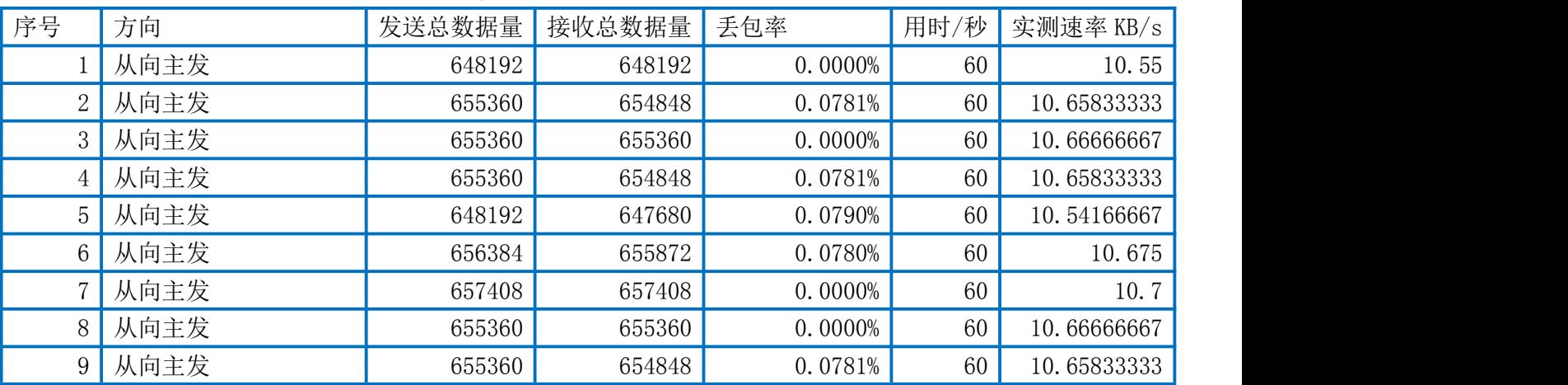

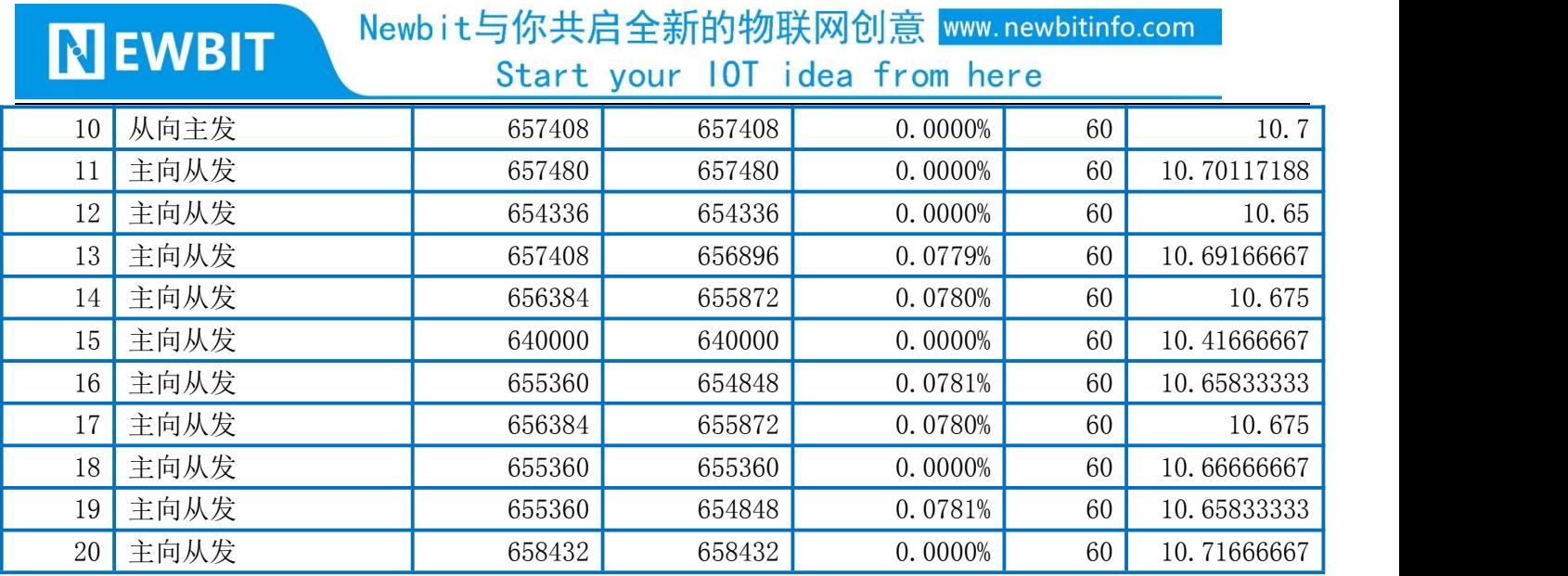

#### <span id="page-8-0"></span>カキュウ しょうしょう しんしょう しんしょう しんしゅう しんしゅう しゅうしょく

下表为用电源实测的模块在各种状态下的功耗数据(供电电压 3.3V,发射功率 0dbm)

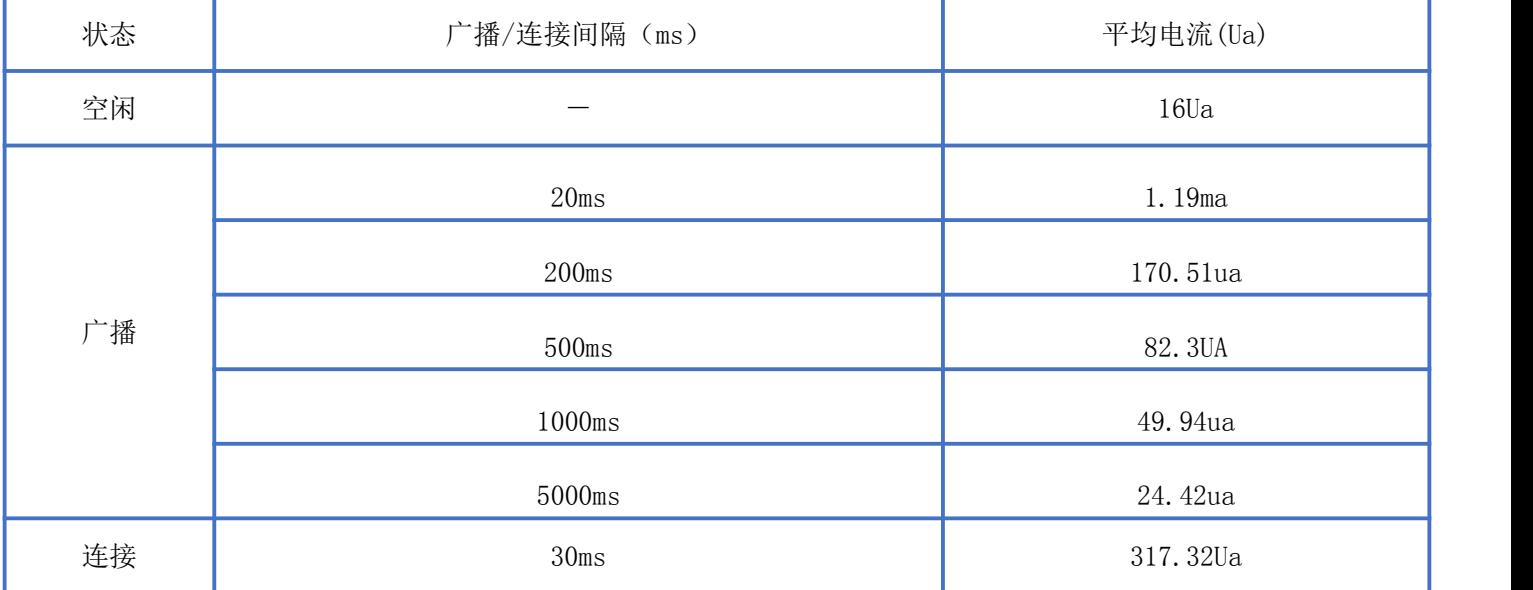

## <span id="page-8-1"></span>电气特性

#### 绝对最大额定值

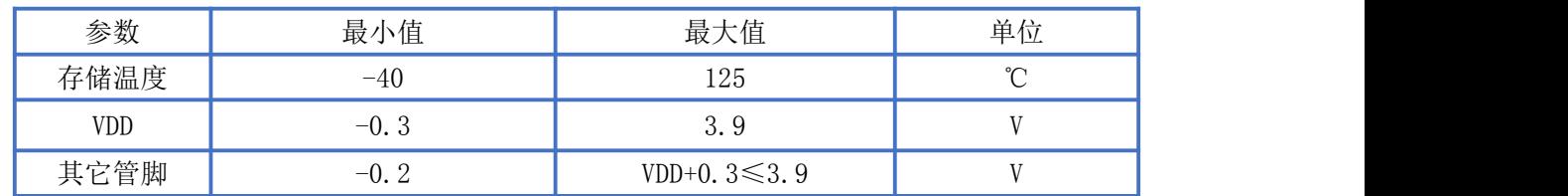

#### 推荐运行条件

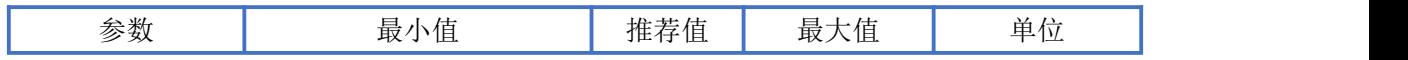

Newbit与你共启全新的物联网创意 www.newbitinfo.com

**NEWBIT** 

Start your 10T idea from here

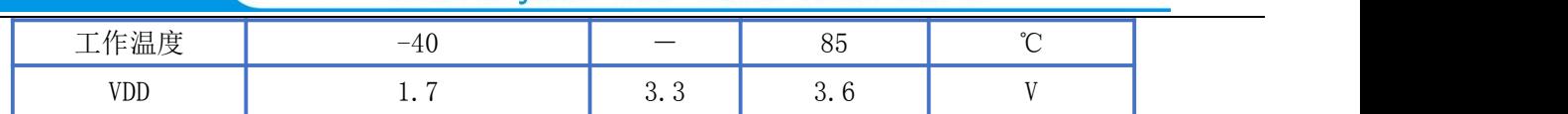

# <span id="page-9-0"></span>AT 指令集

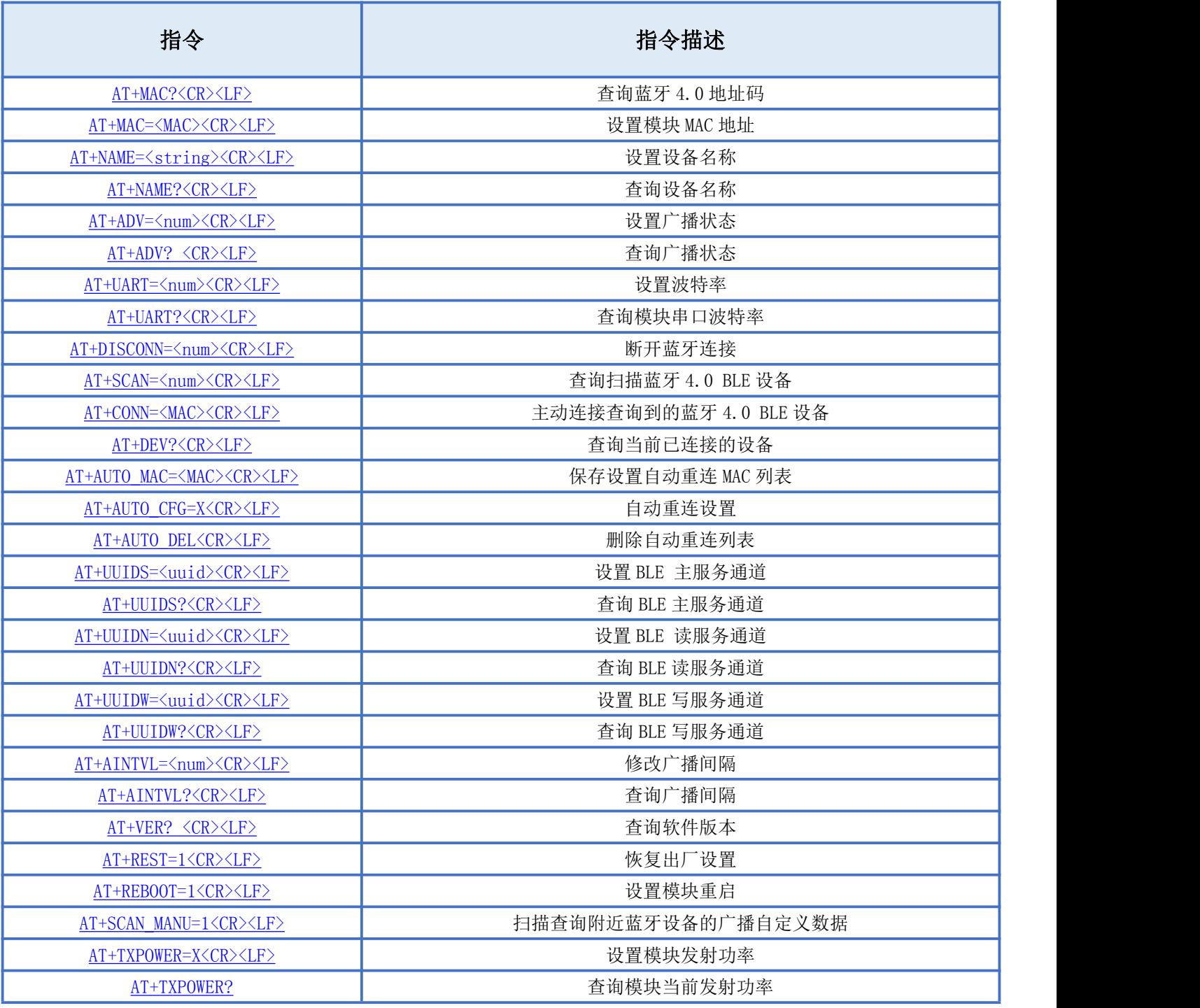

备注:<CR><LF>为 ASCII 码 0x0d 及 0x0a;

上电或重启成功的串口提示(+READY<CR><LF>), HOST MCU 必须在收到此消息后, 才能执行指令和数传的操 作。

#### <span id="page-10-0"></span>AT 指令详细说明

#### <span id="page-10-1"></span>查询蓝牙模块地址码

指令描述:查询蓝牙模块地址码 读/写:只读 指令代码:AT+MAC?<CR><LF> 支持参数: N/A 设置/响应:

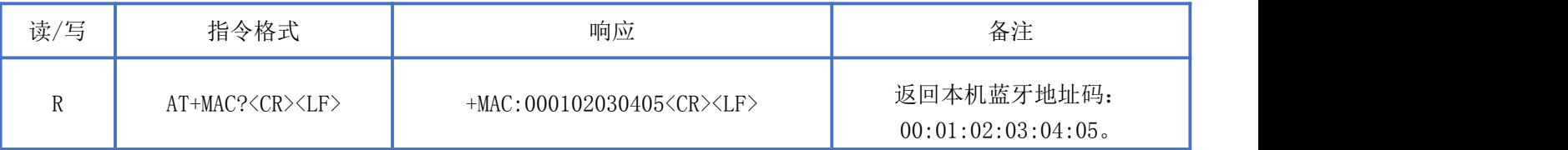

#### <span id="page-10-2"></span>设置蓝牙模块 MAC 地址

指令描述:设置蓝牙模块地址码,重启后生效。 读/写:只写 指令代码: AT+MAC=<mac><CR><LF> 支持参数: 000000000000-FFFFFFFFFFFFFF

设置/响应:

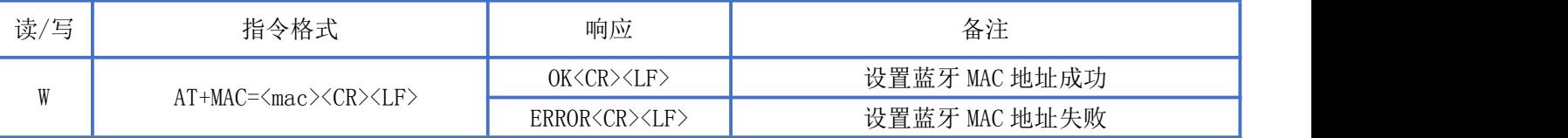

#### <span id="page-10-3"></span>设置设备名称

指令描述: 设置设备名称, 立即生效。 读/写:只写 指令代码: AT+NAME=<string><CR><LF> 支持参数:用户自定义,总长度不超过 20 字节 设置/响应:

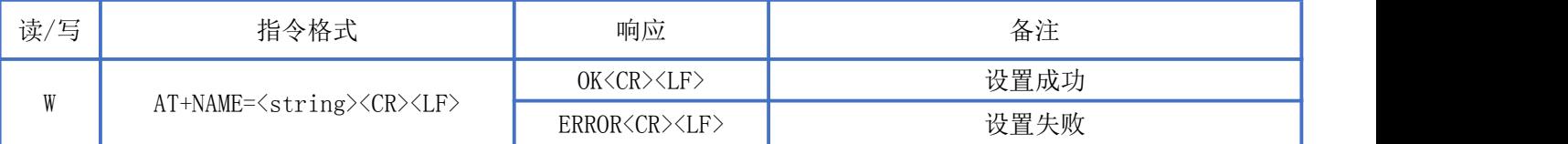

#### <span id="page-10-4"></span>查询设备名称

指令描述:查询设备名称 读/写:只读

指令代码: AT+NAME?<CR><LF>

支持参数: N/A

设置/响应:

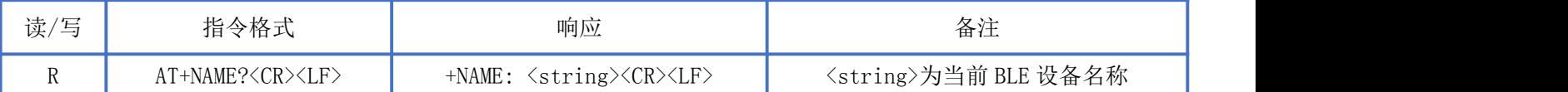

#### <span id="page-11-0"></span>设置广播状态

指令描述:设置设备蓝牙广播状态,立即生效,复位重启后恢复广播。 读/写:只写 指令代码: AT+ADV=<num><CR><LF> 支持参数:0-关闭广播 1-开启广播 设置/响应:

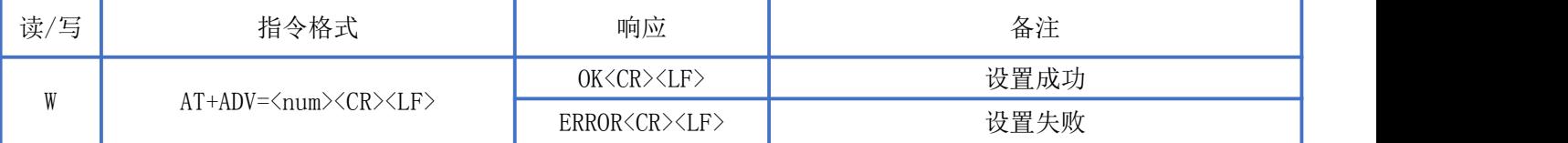

#### <span id="page-11-1"></span>查询广播状态

指令描述:查询设备蓝牙广播状态. 读/写:只读 指令代码: AT+ADV?<CR><LF> 支持参数: N/A 设置/响应:

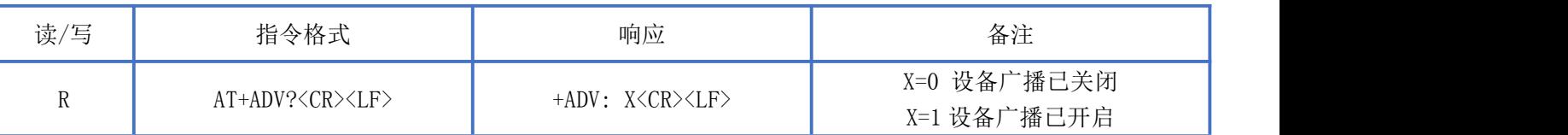

#### <span id="page-11-2"></span>设置串口波特率

指令描述: 设置设备波特率 读/写:只写 指令代码: AT+UART=<num><CR><LF> 支持参数:0:9600/ 1:14400/ 2:19200/ 3:38400/ 4:57600/ 5:115200 设置/响应:

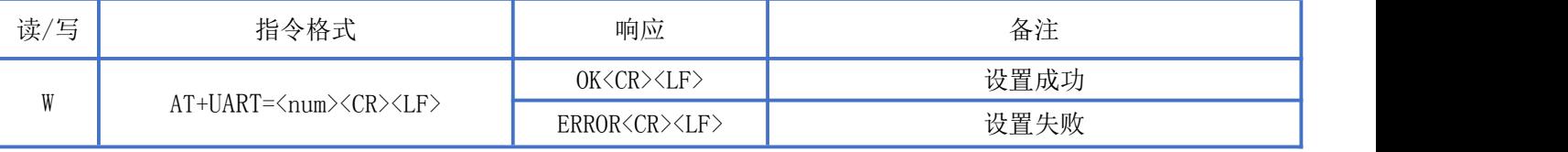

#### <span id="page-12-0"></span>查询串口波特率

指令描述:查询设备串口波特率。 读/写:只读 指令代码:AT+UART?<CR><LF> 支持参数: N/A 设置/响应:

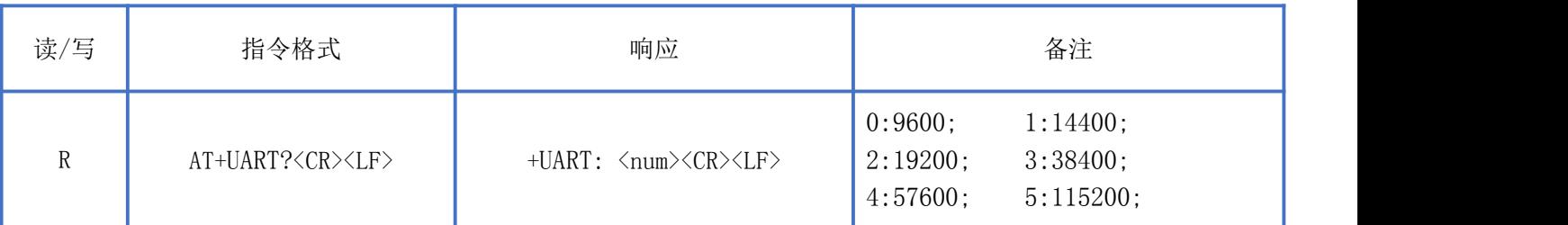

#### <span id="page-12-1"></span>断开蓝牙连接

指令描述:断开蓝牙连接 读/写:只写 指令代码: AT+DISCONN=<num><CR><LF> 支持参数:0-断开所有连接的从设备 1-主动断开与主机端设备的连接

设置/响应:

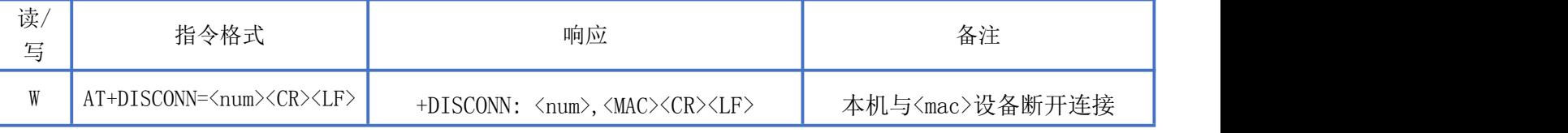

#### <span id="page-12-2"></span>设置蓝牙扫描状态

指令描述: 设置蓝牙扫描状态

读/写:只写

指令代码: AT+SCAN=<num> <CR><LF>

支持参数: 0-立即关闭扫描功能 1-开启扫描功能(扫描持续时间为 6S, 6S 后停止扫描)。

设置/响应: 读/写 指令格式 响应 备注 W AT+SCAN=1<CR><LF> +SCAN:<CR><LF> <MAC>空格<TYP>空格<RSSI>空格<DEVICE NAME><CR><LF> … +SCAN END<CR><LF>

备注:扫描附近蓝牙设备,返回数据以"+SCAN:<CR><LF>"开 头 , 以 " +SCAN END<CR><LF>"结尾; 中间重复 多条设备信息:〈mac>空格<type>空格<rssi>空格[name]<CR><LF>,扫描设备信息包括: MAC 地址、地址类型、RSSI 值、广播名称。(有些设备没有广播名称,所以扫描信息可能只有 MAC 地址, 地址类型和 RSSI 值)

返回:+SCAN:<CR><LF>,表示开启扫码。

返回: 001B10F4DA0B 1 -35 NBEE<CR><LF>, 获取到的设备信息为 MAC 地址为 00:1B:10:F4:DA:0B, 地址类型为 1, RSSI 为-35dbm, 设备名称为 NBEE。

ADD:深圳市龙岗区环球物流中心 1612-1616

Newbit与你共启全新的物联网创意 www.newbitinfo.com Start your IOT idea from here

返回:+SCAN END<CR><LF>,表示停止扫码。

#### <span id="page-13-0"></span>连接指定 MAC 地址设备

**NEWBIT** 

指令描述: 设置蓝牙扫描状态 读/写:只写 指令代码: AT+CONN=<MAC><CR><LF> 支持参数: 0000000000000-FFFFFFFFFFFFFF 设置/响应:

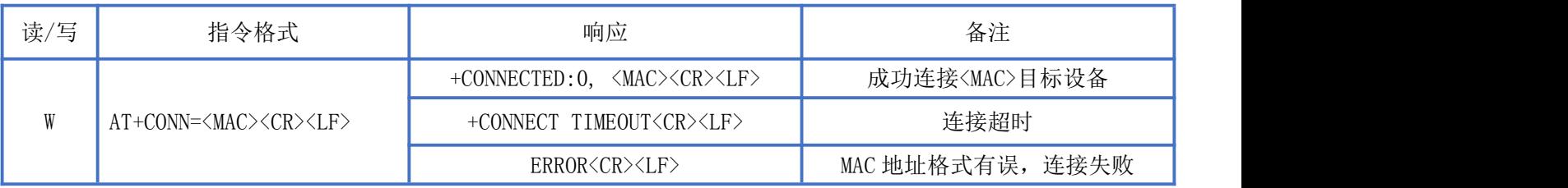

#### <span id="page-13-1"></span>查询当前已连接的设备

指令描述:查询当前已连接的设备 读/写:只读 指令代码: AT+DEV?<CR><LF> 支持参数: N/A 设置/响应:

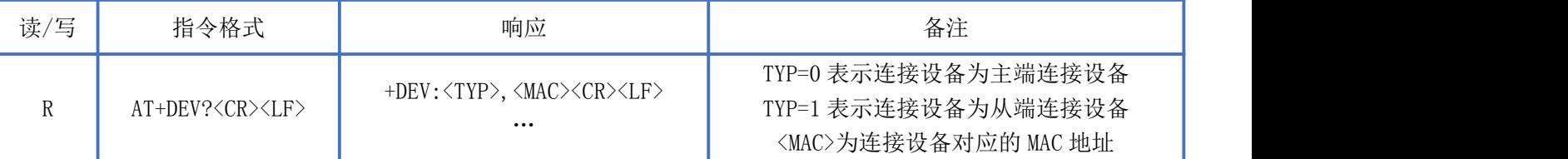

#### <span id="page-13-2"></span>保存设置自动重连 MAC 列表

指令描述:保存设置自动重连 MAC 列表 读/写:只写 指令代码: AT+AUTO\_MAC=<MAC><CR><LF> 支持参数: 000000000000-FFFFFFFFFFFFFF 设置/响应:

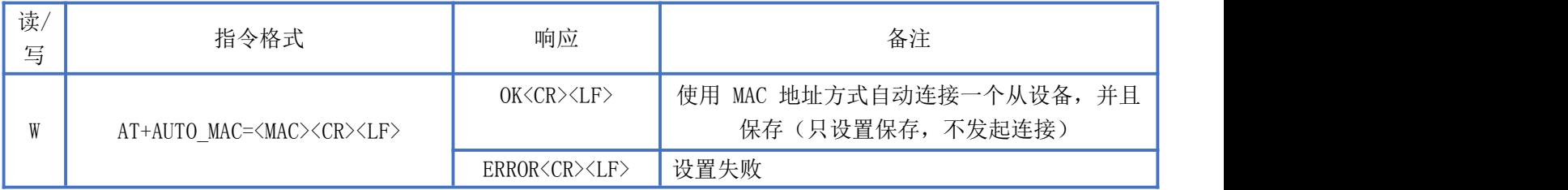

#### <span id="page-14-0"></span>自动重连设置

指令描述:自动重连设置 读/写:只写 指令代码: AT+AUTO CFG=<num><CR><LF> 支持参数:0:关闭自动重连 1:开启自动重连

设置/响应:

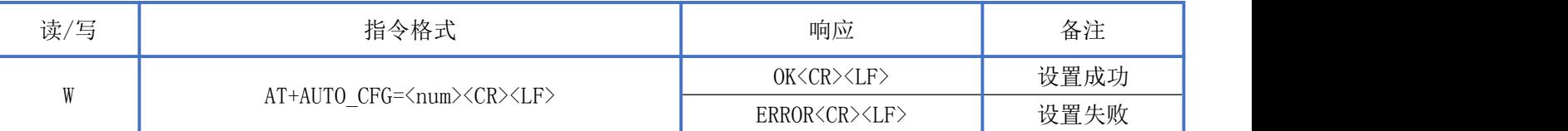

#### <span id="page-14-1"></span>删除自动重连列表

指令描述:删除自动重连列表 读/写:只写 指令代码: AT+AUTO DEL<CR><LF> 支持参数: N/A 设置/响应:

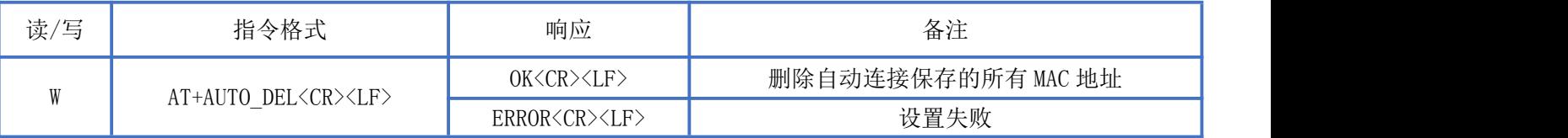

#### <span id="page-14-2"></span>设置 BLE 主服务通道

指令描述:设置 BLE 主服务通道,重启后生效。

读/写:只写

指令代码: AT+UUIDS=<uuid><CR><LF>

支持参数:16bit 格式或 128bit 格式的 UUID

设置/响应:

<span id="page-14-4"></span>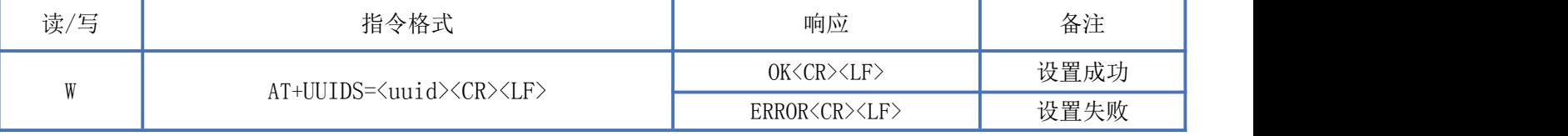

备注:16bit 格式 UUID 示例:FFF0

128bit 格式 UUID 示例:11223344556677889900112233445566

#### <span id="page-14-3"></span>查询 BLE 主服务通道

深圳新一信息技术有限公司 TEL:0755-23320814 ADD:深圳市龙岗区环球物流中心 1612-1616 指令描述:查询 BLE 主服务通道 读/写:只读 指令代码:AT+UUIDS?<CR><LF>

支持参数: N/A 设置/响应:

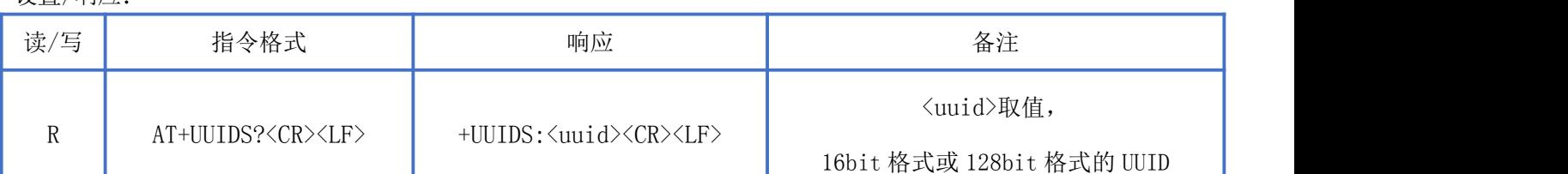

#### <span id="page-15-0"></span>设置 BLE 读服务通道

指令描述:设置 BLE 读服务通道,重启后生效。

读/写:只写

指令代码: AT+UUIDN=<uuid><CR><LF>

支持参数:16bit 格式或 128bit 格式的 UUID

设置/响应:

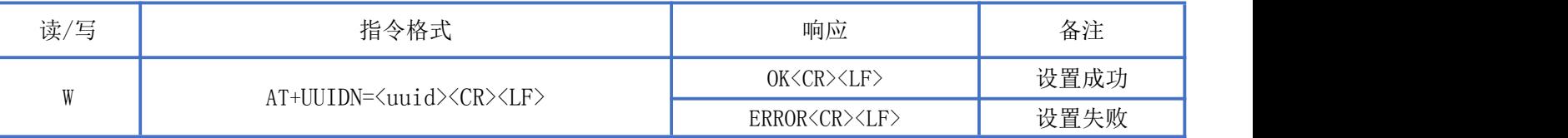

备注: 16bit 格式 UUID 示例: FFF1

128bit 格式 UUID 示例:11223344556677889900112233445566

#### <span id="page-15-1"></span>查询 BLE 读服务通道

指令描述:查询 BLE 读服务通道 读/写:只读 指令代码:AT+UUIDN?<CR><LF> 支持参数: N/A 设置/响应:

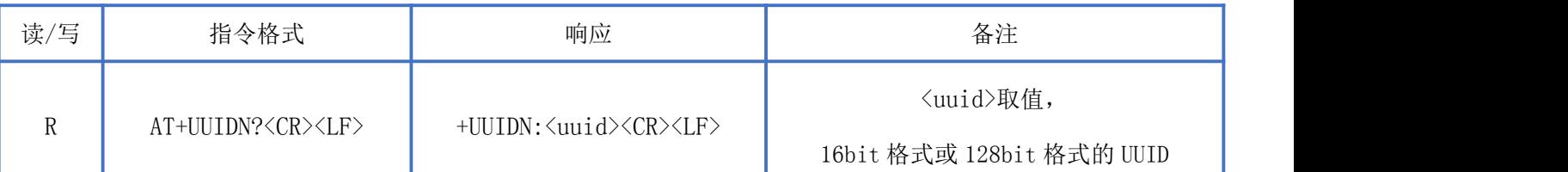

#### <span id="page-15-2"></span>设置 BLE 写服务通道

指令描述:设置 BLE 写服务通道,重启后生效。 读/写:只写 指令代码: AT+UUIDW=<uuid><CR><LF> 支持参数:16bit 格式或 128bit 格式的 UUID

设置/响应:

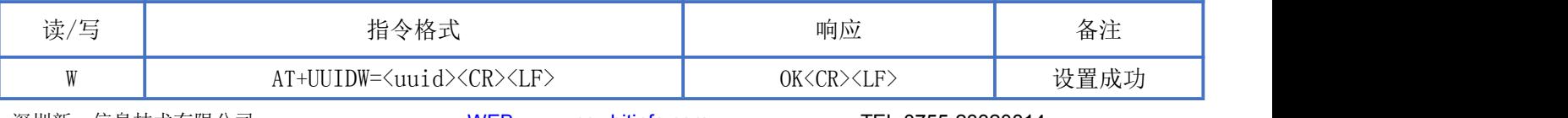

Newbit与你共启全新的物联网创意 www.newbitinfo.com

Start your IOT idea from here

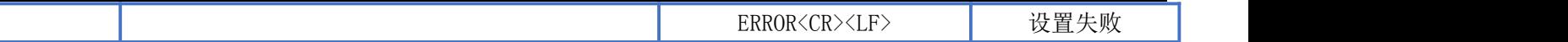

备注:16bit 格式 UUID 示例:FFF2 128bit 格式 UUID 示例:11223344556677889900112233445566

#### <span id="page-16-0"></span>查询 BLE 写服务通道

**NEWBIT** 

指令描述:查询 BLE 写服务通道 读/写:只读 指令代码:AT+UUIDW?<CR><LF> 支持参数:N/A

设置/响应:

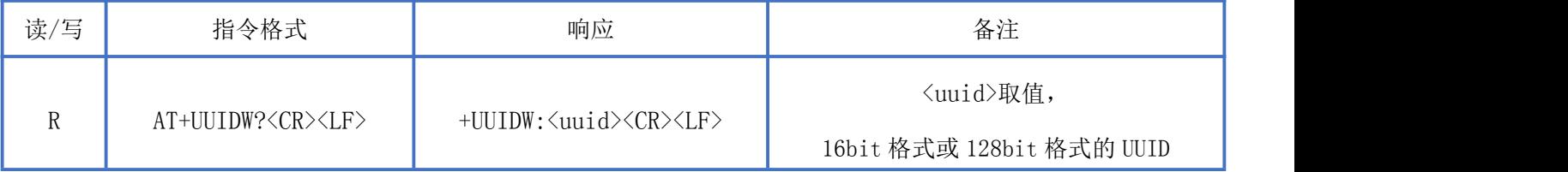

#### <span id="page-16-1"></span>修改广播间隔

指令描述:修改广播间隔,重启后生效。 读/写:只写 指令代码: AT+AINTVL=<num><CR><LF> 支持参数:20-10240 单位毫秒 设置/响应:

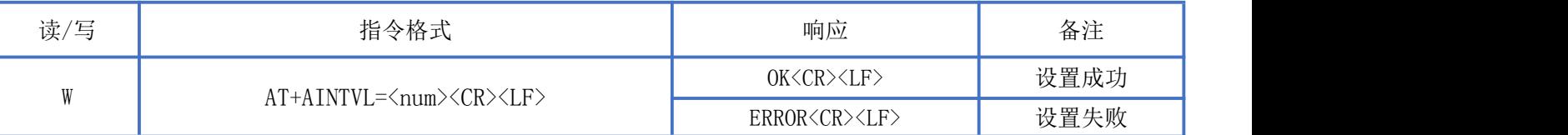

#### <span id="page-16-2"></span>查询广播间隔

指令描述:查询广播间隔 读/写:只读 指令代码:AT+AINTVL? 支持参数: N/A 设置/响应:

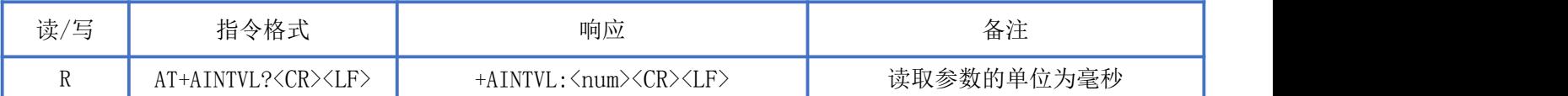

<span id="page-16-3"></span>读取软件版本

深圳新一信息技术有限公司 WEB: [www.newbitinfo.com](http://web:%20www.newbitinfo.com) TEL:0755-23320814 ADD:深圳市龙岗区环球物流中心 1612-1616 指令描述: 读取软件版本

读/写:只读 指令代码: AT+VER?<CR><LF> 支持参数: N/A 设置/响应:

**NEWBIT** 

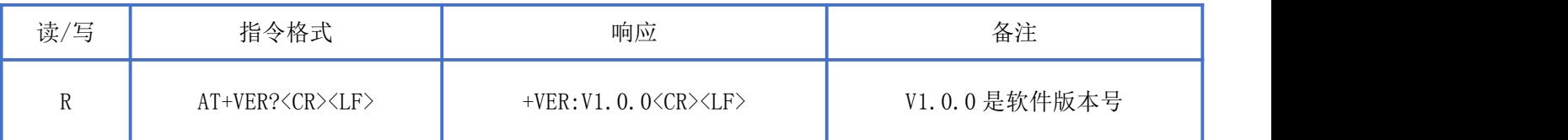

#### <span id="page-17-0"></span>恢复出厂设置

指令描述: 设置恢复出厂设置, 该指令重启生效, MAC 地址修改后不可恢复。 读/写:只写 指令代码: AT+RESET=1<CR><LF> 支持参数:1 设置/响应:

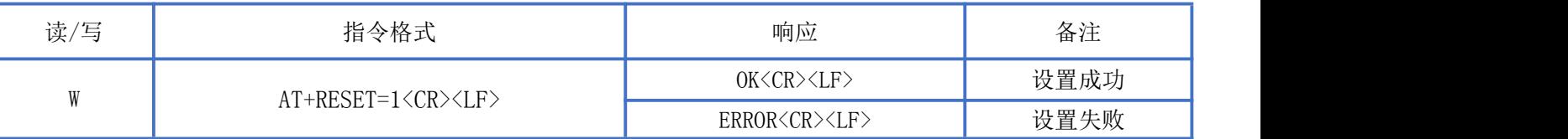

#### <span id="page-17-1"></span>软件复位

指令描述: 设置模块重启。 读/写:只写 指令代码: AT+REBOOT=1<CR><LF> 支持参数:1 设置/响应:

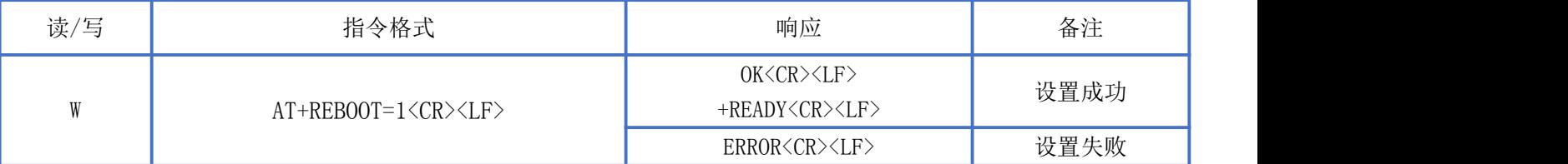

#### <span id="page-17-2"></span>扫描蓝牙自定义广播数据

指令描述:扫描蓝牙自定义广播内容 读/写:只写 指令代码: AT+SCAN\_MANU=1<CR><LF> 支持参数:1 设置/响应:

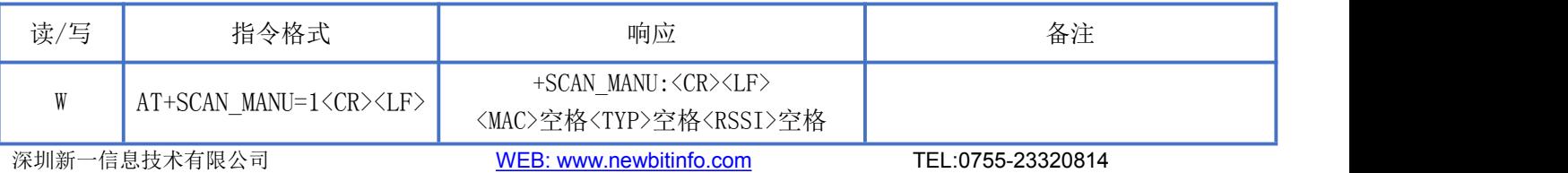

Newbit与你共启全新的物联网创意 www.newbitinfo.com **NEWBIT** Start your IOT idea from here <Manufacturer Specific Data><CR><LF> … +SCAN END<CR><LF>

备注: 扫描蓝牙自定义广播内容, 返回数据以"+SCAN\_MANU:<CR><LF>"开 头, 以 " +SCAN\_END<CR><LF>"结 尾; 中间重复多条设备信息:<mac>空格<type>空格<rssi>空格[Manufacturer Specific Data]<CR><LF>, 扫描设 备信息包括: MAC 地址、地址类型、RSSI 值、设备自定义广播内容。(有些设备没有自定义广播内容, 所以扫描信 息可能只有 MAC 地址, 地址类型和 RSSI 值)

#### <span id="page-18-0"></span>修改模块的发射功率

指令描述:设置模块的发射功率,重启后生效。

读/写:只写

指令代码: AT+TXPOWER=<num><CR><LF>

支持参数:-43/ -38/ -33/ -30/ -25/ -20/ -16/ -10/ -8/ -6/ -5/ -4/ -3/ -1/ 0/ 2/ 4/ 6/ 7/ 8/ 9/ 10 设置/响应:

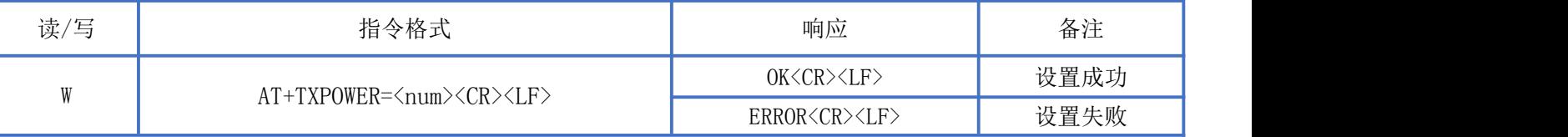

#### <span id="page-18-1"></span>查询模块的发射功率

指令描述:查询当前发射功率 读/写:只读 指令代码: AT+TXPOWER? 支持参数: N/A 设置/响应:

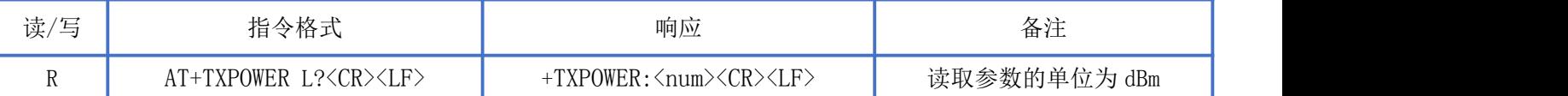

## <span id="page-18-2"></span>BLE 协议说明(APP 接口)

透传数据通道【服务 UUID: 0xFFF0】

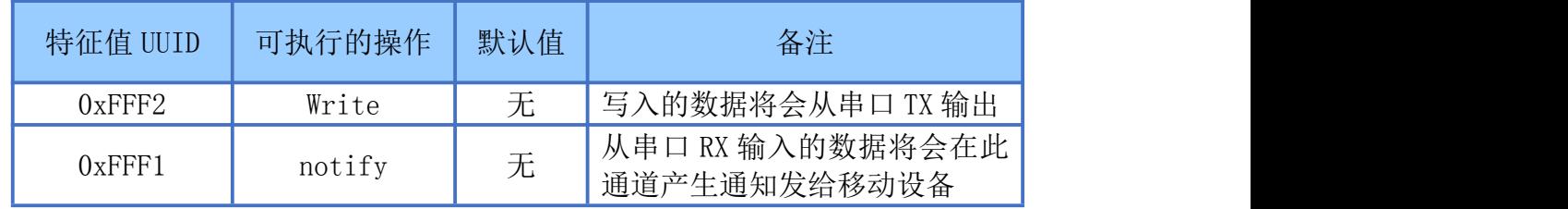

说明: APP 通过 0xFFF2 通道 将数据发送给 MCU: MCU 通过 0xFFF1 通道将数据发送给 APP,用户也可通过 AT [指令](#page-14-4)对读写

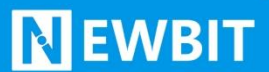

通道进行自定义。

<span id="page-19-0"></span>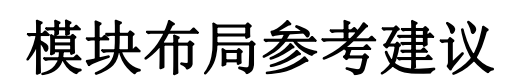

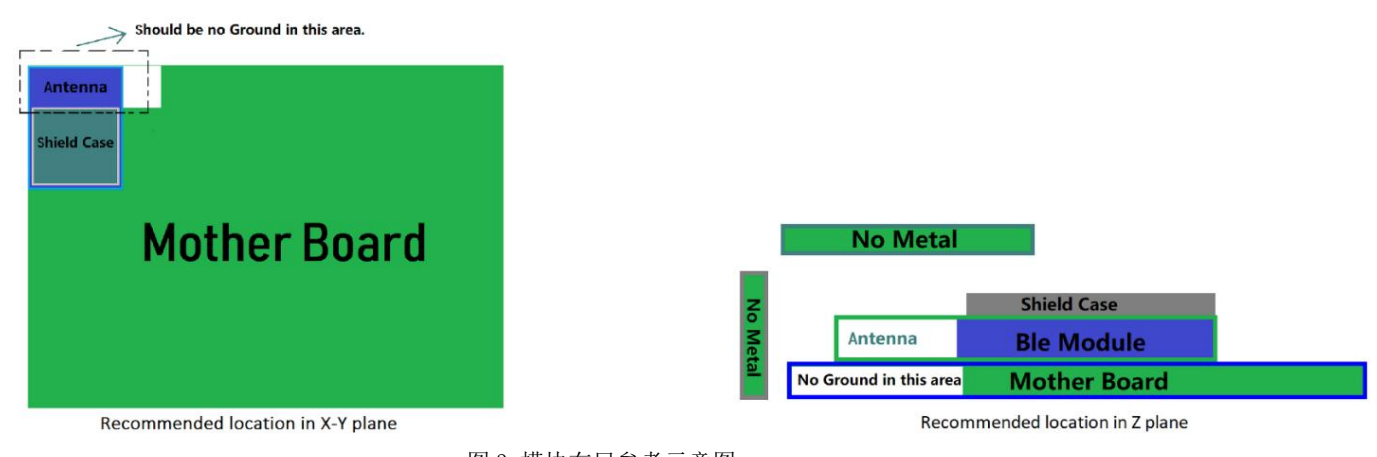

图 3-模块布局参考示意图

- 模块天线远离其他电路,下方不走线、不铺铜。
- 用户最终产品外壳靠近天线部分不能采用金属材质(包括含金属颗粒涂料的喷涂)。
- 模块的接入电源建议使用磁珠进行隔离。
- 请检查电源稳定性,电压不能大幅频繁波动。
- > 器件接地要良好,减少寄生电感。

## <span id="page-19-1"></span>贴片生产注意事项

用户批量贴片时,回流焊温度不要超过 245℃,请参考图 4 温度曲线。

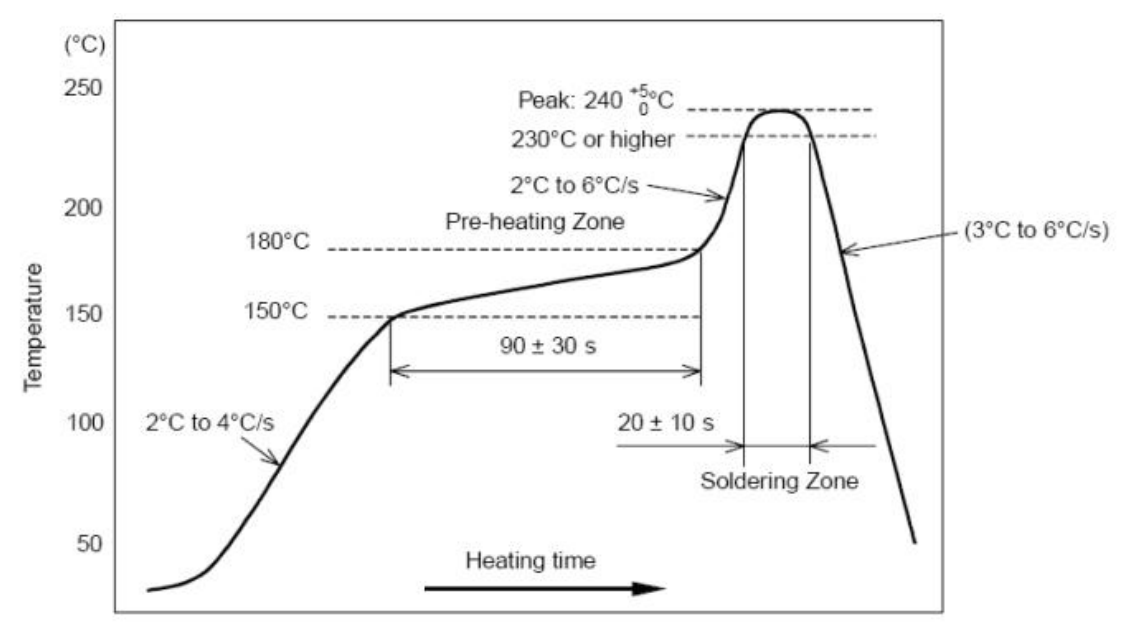

图 4-部件的焊接耐热性温度曲线(焊接点)

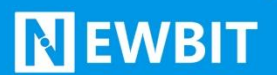

## <span id="page-20-0"></span>模块原理图

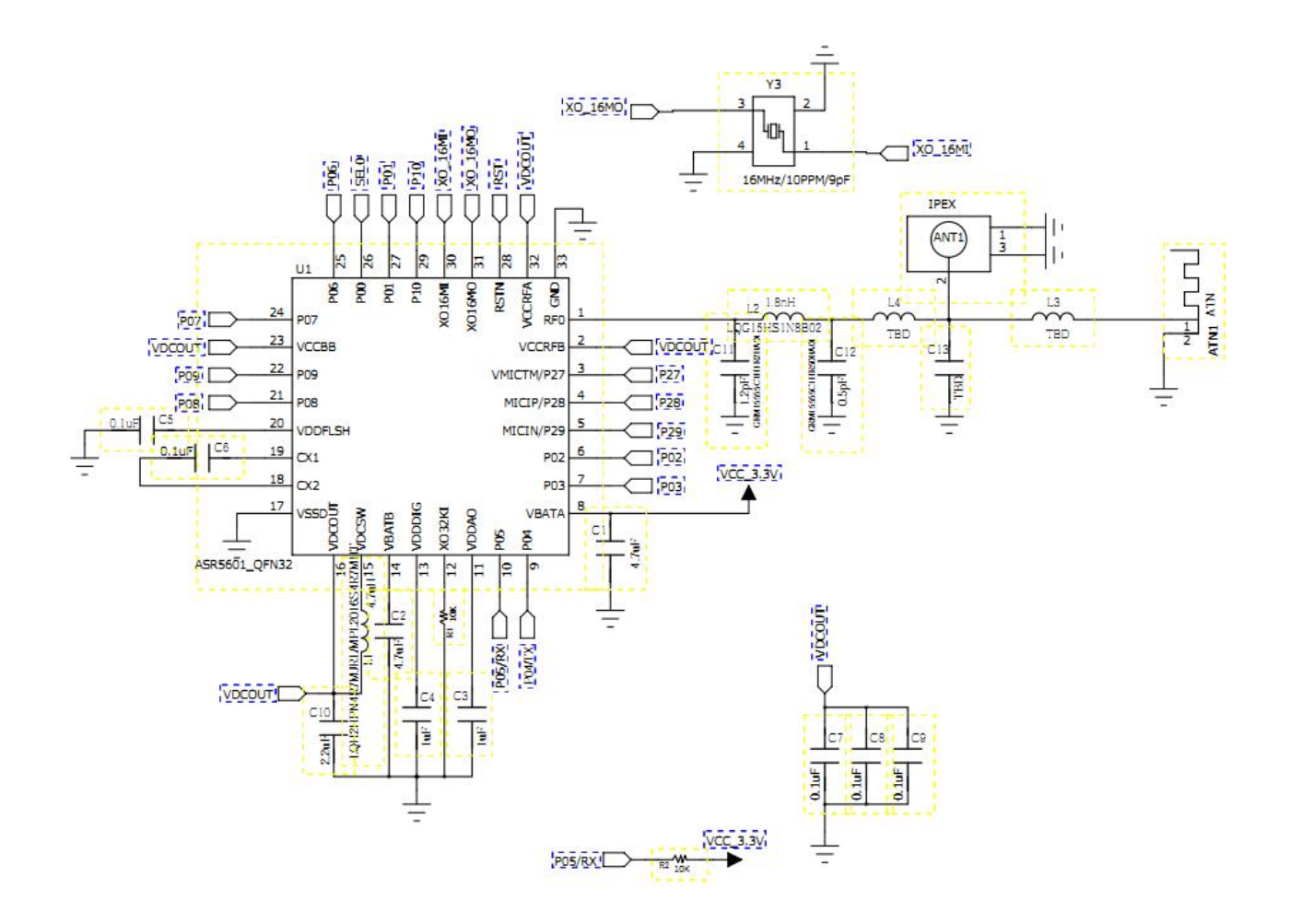

# <span id="page-20-1"></span>联系我们

#### 深圳市新一信息科技有限公司 SHENZHEN NEWBIT INFO TECHNOLOGY CO., LTD. Tel:0755–2332 0814 Web: www.newbitinfo.com Fax:  $0755 - 2332 0814$  E-mail: sales@newbitinfo.com 地址:深圳市龙岗区环球物流中心 1612-1616

Add: Room1612- Room 1616, Global Logistics Center Building, Longgang Dist, Shenzhen